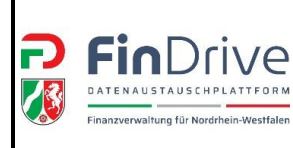

# **1. Erforderliche Angaben für die Anlage eines Datenraums**

Für den Austausch von Dateien mit der Finanzverwaltung Nordrhein-Westfalen über die Plattform FinDrive NRW wird ein ELSTER-Organisationszertifikat benötigt. Dabei ist für jede externe Ansprechperson, innerhalb einer Organisation (bspw. Steuerberatungskanzlei, Firma), ein eigenes Organisationszertifikat zu verwenden. Für eine Organisation können bis zu 500 Organisationszertifikate (unter einer Steuernummer) vergeben werden.

Falls Zweifel bestehen, ob ein dementsprechendes Zertifikat vorhanden ist, können die in NRW ansässigen Personen die ELSTER Hotline NRW unter **0251-934-1954** kontaktieren. Eine Anleitung für die erstmalige Beantragung ist unter der Rubrik Links und Downloads auf der Internetseite [www.finanzamt.nrw.de/steuerinfos/unternehmen/aussenpruefung/findrive-nrw](http://www.finanzamt.nrw.de/steuerinfos/unternehmen/aussenpruefung/findrive-nrw) abrufbar.

Die Finanzverwaltung benötigt zum Anlegen eines Datenraums die im **Organisationszertifikat hinterlegte Steuernummer** und eine **E-Mailadresse**. Zentrale E-Mailadressen sollten nicht verwendet werden, damit E-Mail-Benachrichtigungen gezielt zugeordnet werden können.

## **2. Erste Anmeldung**

Nachdem ein Datenraum durch die Finanzverwaltung angelegt wurde, werden E-Mails generiert, die durch den Registrierungs- und Authentifizierungsprozess in ELSTER leiten. Detaillierte Schritte sind dem Handbuch zu entnehmen. Dieses ist in der Rubrik Links und Downloads auf der Internetseite [www.finanzamt.nrw.de/steuerinfos/unternehmen/aussenpruefung/findrive-nrw](http://www.finanzamt.nrw.de/steuerinfos/unternehmen/aussenpruefung/findrive-nrw) zu finden.

Ist die Registrierung abgeschlossen, kann der Datenraum über den Link in den E-Mails oder über <https://findrive.finanzverwaltung.nrw.de/> aufgerufen werden. Es empfiehlt sich den Link in den Favoriten des eigenen Browsers abzulegen.

## **3. Datenraumverschlüsselung**

Für den Aufruf eines Datenraums ist die Eingabe eines Entschlüsselungspasswortes erforderlich, zu welcher stets eine direkte Weiterleitung erfolgt.

Beim erstmaligen Aufruf ist das Entschlüsselungspasswort zu vergeben und bleibt dauerhaft für alle Datenräume gleich. Bis die Verschlüsselung abgeschlossen und der Zugriff auf Dateien möglich ist, kann eine gewisse Zeit vergehen.

Das Kennwort der prüfenden Person und der externen Ansprechperson ist dabei unabhängig voneinander. Hinweise zur Änderung des Passworts befinden sich im Handbuch.

## **4. Datenraum**

Beim Datenraum handelt es sich um eine Plattform zum Austausch von Dateien. Den angelegten Datenräumen vorgeschaltet ist der Ordner Vorgänge.

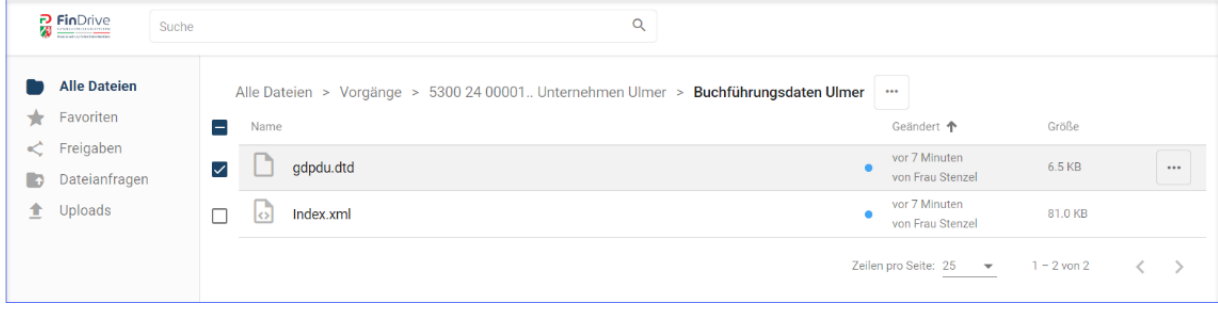

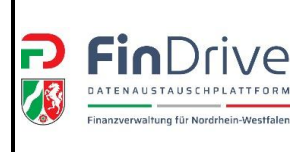

#### **5. Dokumente austauschen**

5.1 Dateien herunterladen:

Die Dateien sind zeitnah von der Plattform herunterzuladen. Hinter der entsprechenden Datei befinden sich drei Punkte. In diesem Kontextmenü steht die Funktion [Herunterladen] zur Verfügung.

# v Antwort auf PA 01\_Anforderung Verträge.docx () RA 01\_Anforderung Verträge.dock <br />
<br />
<br />
<br />
<br />
<br />
<br />
<br />
<br />
<br />
<br />
<br />
<br />
<br />
<br />
<br />
<br />
<br />
<br />
<br />
<br />
<br />
<br />
<br />
<br />
<br />
<br />
<

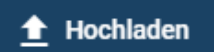

# 5.2 Dateien hochladen:

Einzelne Dateien oder ganze **gezippte Ordner**lassen sich per Drag and Drop einfach in den Datenraum hochladen. Hierzu sind die Dateien vom Arbeitsplatz in die Oberfläche des Datenraums zu ziehen. Alternativ lassen sich die Dateien über die Schaltfläche

[Hochladen] der Plattform hinzufügen.

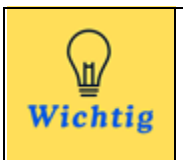

# **Hinweis**

Die Plattform erlaubt es nicht, mehrere Dateien gleichzeitig oder Ordner, die nicht gezippt sind, herunterzuladen. Daher müssen umfangreiche Dateien, Daten aus Buchführungssystemen und Kassendaten vor dem Upload mithilfe eines Packprogramms gezippt werden.

### 5.3 Löschen der Dateien:

Irrtümlich hochgeladene Dateien können schnell und unkompliziert wieder von der Plattform gelöscht werden. Die Funktion befindet sich ebenfalls im Kontextmenü zur Datei.

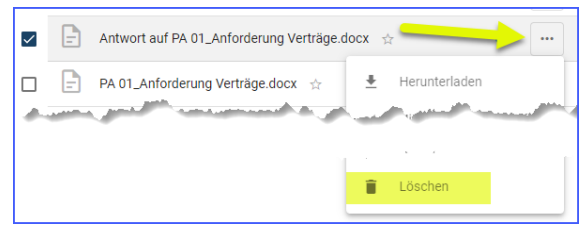

## **6. Benachrichtigungen**

Anwendende werden automatisch über neue Inhalte eines Datenraums informiert. FinDrive NRW prüft in regelmäßigen Abständen die Datenräume auf neue Inhalte und versendet eine E-Mail an die anderen Teilnehmer des Datenraums, wenn ein neuer Inhalt hochgeladen wurde.

### **7. Weitere Informationen**

- Bei Fragen zum ELSTER-Organisationszertifikat wenden sich die in Nordrhein-Westfalen ansässigen Personen bitte ausschließlich an die ELSTER Hotline NRW **(0251-934-1954)**. Alle Personen aus den übrigen Bundesländern kontaktieren bitte die ELSTER Hotline Bund **(0800 52 35 055)**. Alternativ können alle Personen online das [ELSTER Kontaktformular](https://www.elster.de/eportal/wizard/seq/steuerlichenachricht-1/eingabe) nutzen.
- Ausführliche Informationen rund um das [ELSTER-Organisationszertifikat](https://www.finanzamt.nrw.de/dokumente/elster-hilfe-fuer-externe-ansprechpersonen-findrive-nrw) sind auf der Internetseite Ihrer Finanzämter in Nordrhein-Westfalen zusammengestellt.
- Bei Fragen zur Bedienung der Plattform wenden Sie sich gerne an die zuständige Ansprechperson aus der Finanzverwaltung.
- Detaillierte Informationen finden Sie im [Handbuch.](https://www.finanzamt.nrw.de/dokumente/handbuch-findrive-nrw)
- Hier erhalten Sie Informationen rund um das Thema [Datenschutz.](https://www.bzst.de/DE/DasBZSt/Beauftragte/Datenschutz/datenschutz_node)